## **Using Cycles to Understand Images**

The Extra Materials For Instructors includes a version of File 2 that allows you to create materials suitable for classroom presentation, but the file can also be used to help understand the underlying aspects of a given image.

One toggle in particular helps to show how the image was created by letting the user scroll through the first *k* lines in the image (cell B10). The value of *k* can be set by typing a number in cell C11, using the up/down arrow keys in C10:12, or by linking C11 to a specific cell.

A useful cell to link *k* to is *S* (type =C1 in cell C11) because this shows the first cycle as long as *S* and *P* have no factors in common. (If the Equations toggle in cell C6 is clicked on, then you could alternatively type  $=M9$  in C11.)

The image to the right shows the first cycle, the vertex frame, and labels. The first cycle ends at vertex 1 and has 38 lines. The endpoints of these 38 lines are subdivision points on 9 of the 20 lines on the vertex frame.

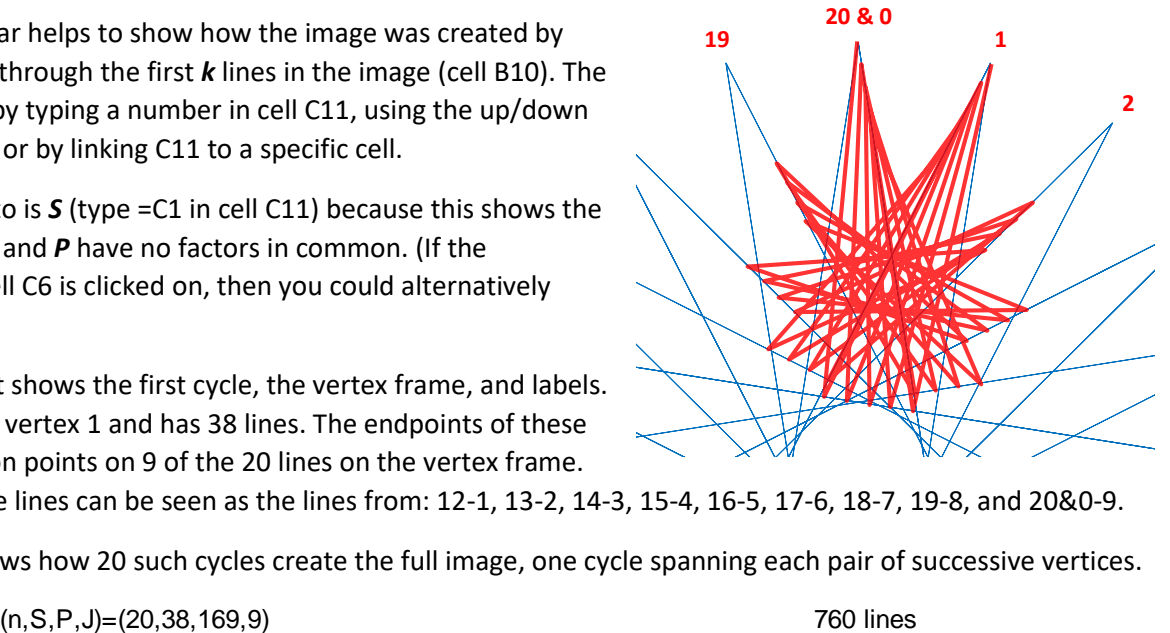

The used vertex frame lines can be seen as the lines from: 12-1, 13-2, 14-3, 15-4, 16-5, 17-6, 18-7, 19-8, and 20&0-9.

The image below shows how 20 such cycles create the full image, one cycle spanning each pair of successive vertices.

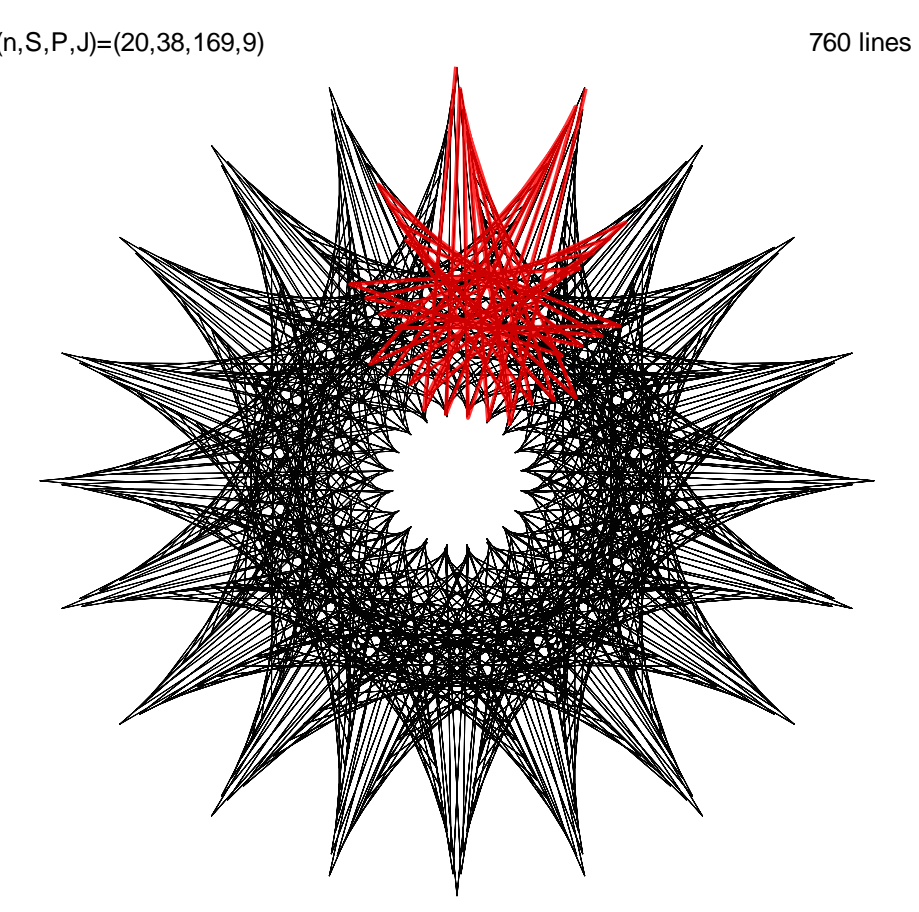

[Click here](https://www.playingwithpolygons.com/?vertex=20&subdivisions=38&points=169&jumps=9) then click *Toggle Drawing* to see this drawn. It is worth noting a couple of things about nearby images.

- 1. If you change *S* with fixed *n*, *P*, *J* and GCD(*S, P*) = 1 then the first cycle will continue to end at 1; the image remains a one-time-around image. *S* = 34 looks like a pulsing square and *S* = 31 is a 20-point spinning needle star.
- 2. If you change *P* for fixed *n*, *S*, and *J* the images produced are no longer necessarily one-time-around. For example, P = 167 looks very similar to *P* = 169 but it is a 3 time around image because the first cycle ends at vertex 3.